## KMAP による工作機械の制御(4)-位置決め制御系

2017(H29).12.1 片柳亮二

【問題】前資料「KMAP による工作機械の制御(3)」において,モータ回 転速度コマンド $\dot{\theta}_c$ に対するモータ回転角速度 $\dot{\theta}_m$ および被駆動体位置  $x_t$  $\overline{O}$ 応答特性について検討したが,  $\dot{\theta}_m$ は $\dot{\theta}_c$ によく追従する特性が得られた が, *xt* はほとんど発生しない結果であった.そこで,ここでは図 1 に示 すように,被駆動体への入力であるモータ位置 *xm* を直接コマンドする制 御系を解析せよ.

ただし,データは次の値とする.

 $R=1.0$  ( $\Omega = V/A$ ),  $L=0.01$  (V·s/A),  $K_{\tau} = 1.0$  (N·m/A),  $K_E = 1.0$  (V·s/rad),  $J_m = 0.02$  (kg·m<sup>2</sup>),  $M_t = 500$  (kg),  $k_t = 1.0 \times 10^8$  (N/m),  $(N/m)$ ,  $c_t = 1.0 \times 10^4 (N \cdot s/m)$ ,  $Q = 0.003 (m/rad)$  $K_V = 1$ ,  $K_I = 50$ 

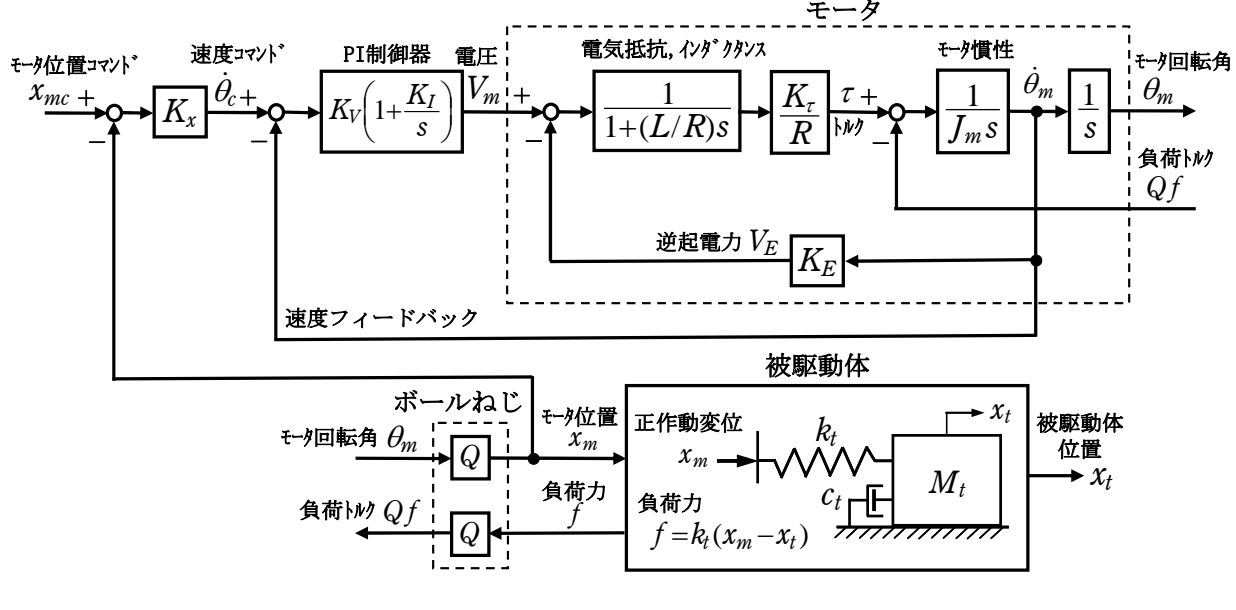

図 1 位置決め制御系のブロック図

## 【解】

ゲイン *Kx* =5000 として,KMAP で解析する.

 KMAP(バージョン 114 以降)を起動して, ①「KMAP\*\*\*解析内容選択画面」⇒"5"キーイン

- ②「データファイル利用方法」⇒"3"をキーイン
- ③「3:機械システム制御の実際の例題」⇒"6"キーイン

例題のインプットデータ ⇒ EIGE.MEC.PRB5.4-1.DAT

 ④「新しいファイル名入力してください」と表示されるので,以下, 次のようにキーイン

0 0 1

これで解析計算が実行されて,フィードバックゲインおよび安定解析結 果が次のように表示される.

\*\*\*\*\*\*\*\*(フィードバック前の極チェック)\*\*\*\*\*\*\*\*\*\* \*\*\*\*\*\*\*\*\*\*\*\*\*\*\*\* POLES \*\*\*\*\*\*\*\*\*\*\*\*\*\*\*\* POLES( 6), EIVMAX= 0.100D+03 N REAL IMAG 1 -0.10000000D+03 0.00000000D+00 2 0.00000000D+00 0.00000000D+00 3 0.00000000D+00 0.00000000D+00 4 0.00000000D+00 0.00000000D+00 5 0.00000000D+00 0.00000000D+00 6 0.00000000D+00 0.00000000D+00 \*\*\*\*\*\*\*\*\*\*\*\*\*\*\*\*\*\*\*\*\*\*\*\*\*\*\*\*\*\*\*\*\*\*\*\*\*\*\*\*\*\*\*\*\*\*\*\* (以下の解析結果はインプットデータの制御則による) \*\*\*\*\* POLES AND ZEROS \*\*\*\*\* POLES( 6), EIVMAX= 0.4968D+03 N REAL IMAG 1 -0.30132395D+02 -0.66327797D+02 [ 0.4136E+00, 0.7285E+02] 2 -0.30132395D+02 0.66327797D+02 周期 P(sec)= 0.9473E-01 3 -0.21570146D+02 -0.10358725D+02 [ 0.9014E+00, 0.2393E+02] 4 -0.21570146D+02 0.10358725D+02 周期 P(sec)= 0.6066E+00 5 -0.82974601D+01 -0.49672467D+03 [ 0.1670E-01, 0.4968E+03] 6 -0.82974601D+01 0.49672467D+03 周期 P(sec)= 0.1265E-01 ZEROS( 1),  $II/JJ= 4/ 1$ , G= 0.1500D+11 N REAL IMAG 1 -0.50000000D+02 0.00000000D+00 \*\*\*\*\* POLES AND ZEROS \*\*\*\*\* POLES( 6), EIVMAX= 0.4968D+03 N REAL IMAG 1 -0.35221175D+02 -0.70117661D+02 [ 0.4489E+00, 0.7847E+02] 2 -0.35221175D+02 0.70117661D+02 周期 P(sec)= 0.8961E-01  $3 -0.32903897D+02 0.0000000D+00$  4 -0.83268772D+01 -0.49672398D+03 [ 0.1676E-01, 0.4968E+03] 5 -0.83268772D+01 0.49672398D+03 周期 P(sec)= 0.1265E-01 6 0.00000000D+00 0.00000000D+00 ZEROS( 3), II/JJ= 1/ 4, G=-0.7500D+05 N REAL IMAG  $1 -0.500000000 +02$  0.000000000+00 2 -0.10000000D+02 -0.44710178D+03 [ 0.2236E-01, 0.4472E+03] 3 -0.10000000D+02 0.44710178D+03 ----------------------------------------------------------------- 周波数 ゲイン余裕 位相余裕 15.00000 (rad/s) (1) 72.58508 (deg) 72.50001 (rad/s) (1) 14.99149 (dB) ----------------------------------------------------------------- ゲイン余裕最小値= 14.99149 (dB), 位相余裕最小値= 72.58508 (deg) -----------------------------------------------------------------

この画面を消すと,次の「解析結果の表示」の画面になる.

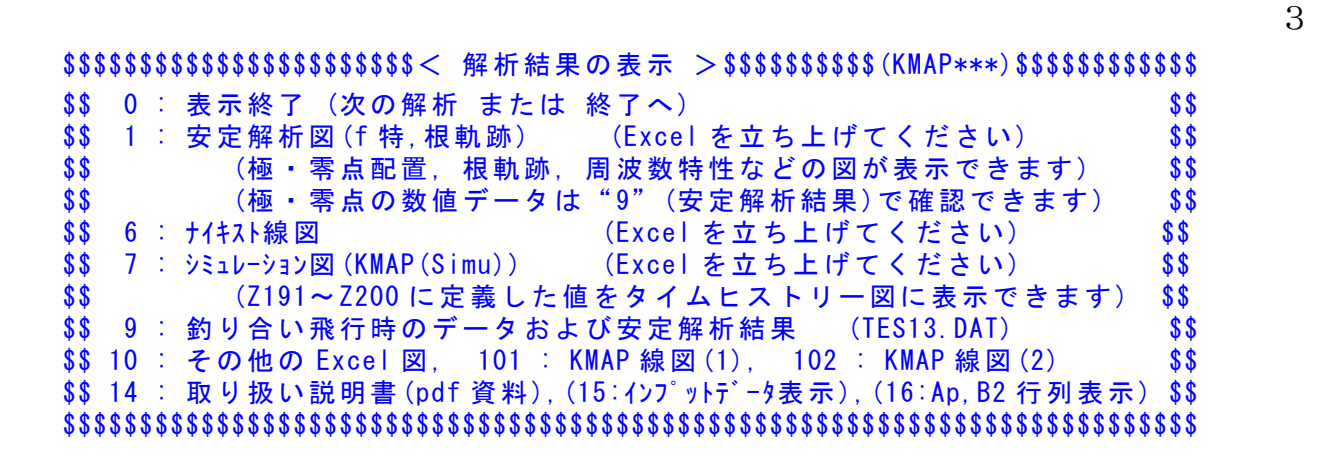

ここで,「1」および「7]とキーインすると,根軌跡,極·零点およびステ ップ応答が次のように Excel で表示することができる.

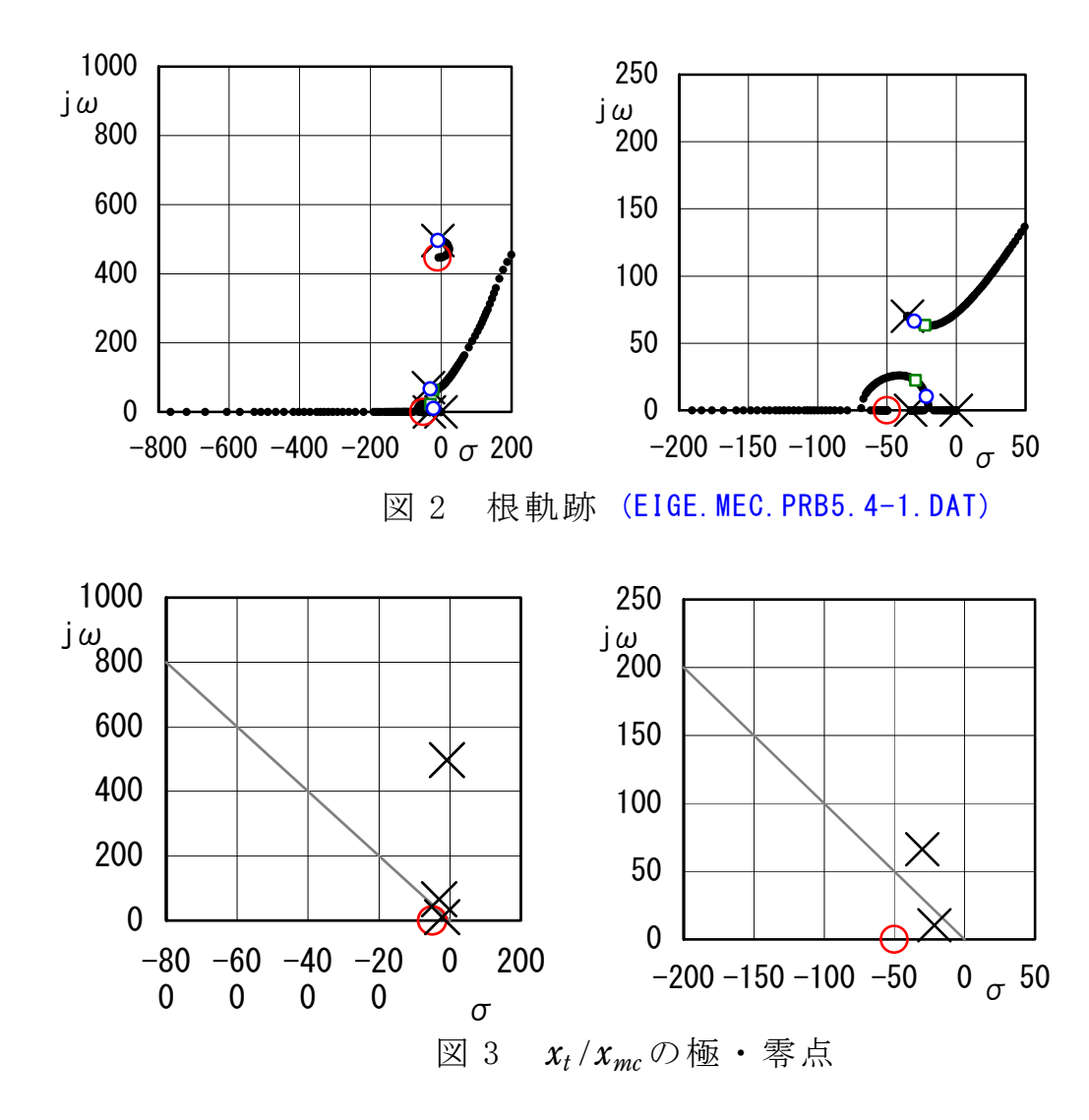

図 2 および図 3 から, システムは安定であるが, 500 (rad/s)付近に減 衰比の小さい振動モードがあることがわかる.

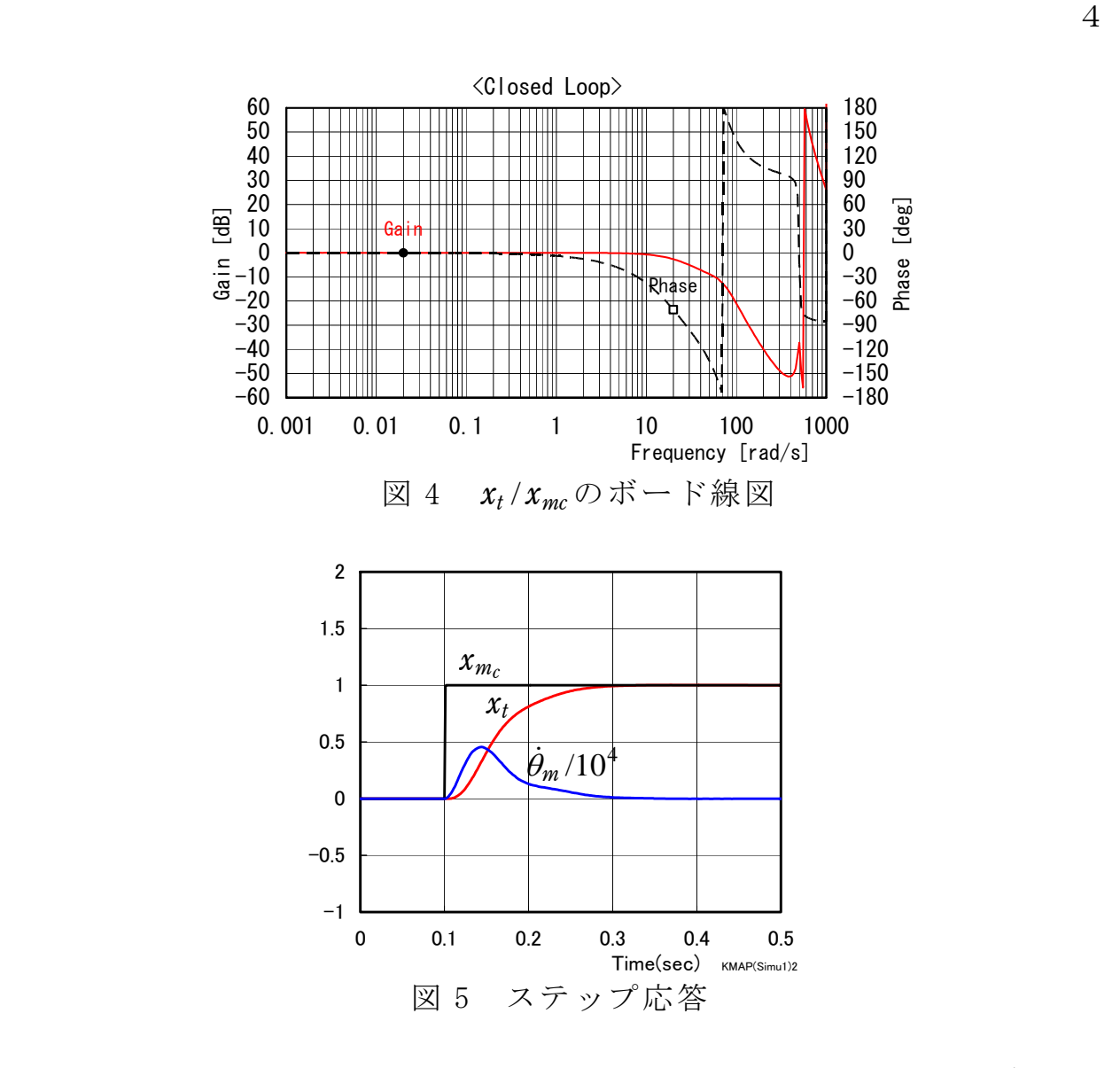

 図 5 から,被駆動体位置 *xt* の応答がモータ位置コマンド *xmc*に追従し ていることが確認できる.

 このケースのインプットデータは次のようである. (同様な問題では,例題ファイルをコピー利用して,数値を変更して解析 を行っていくとミスを防ぐことができる)

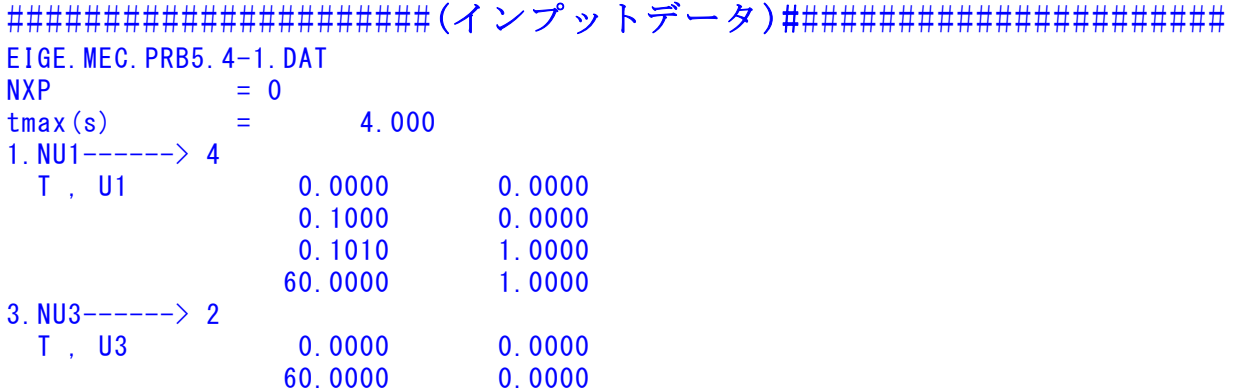

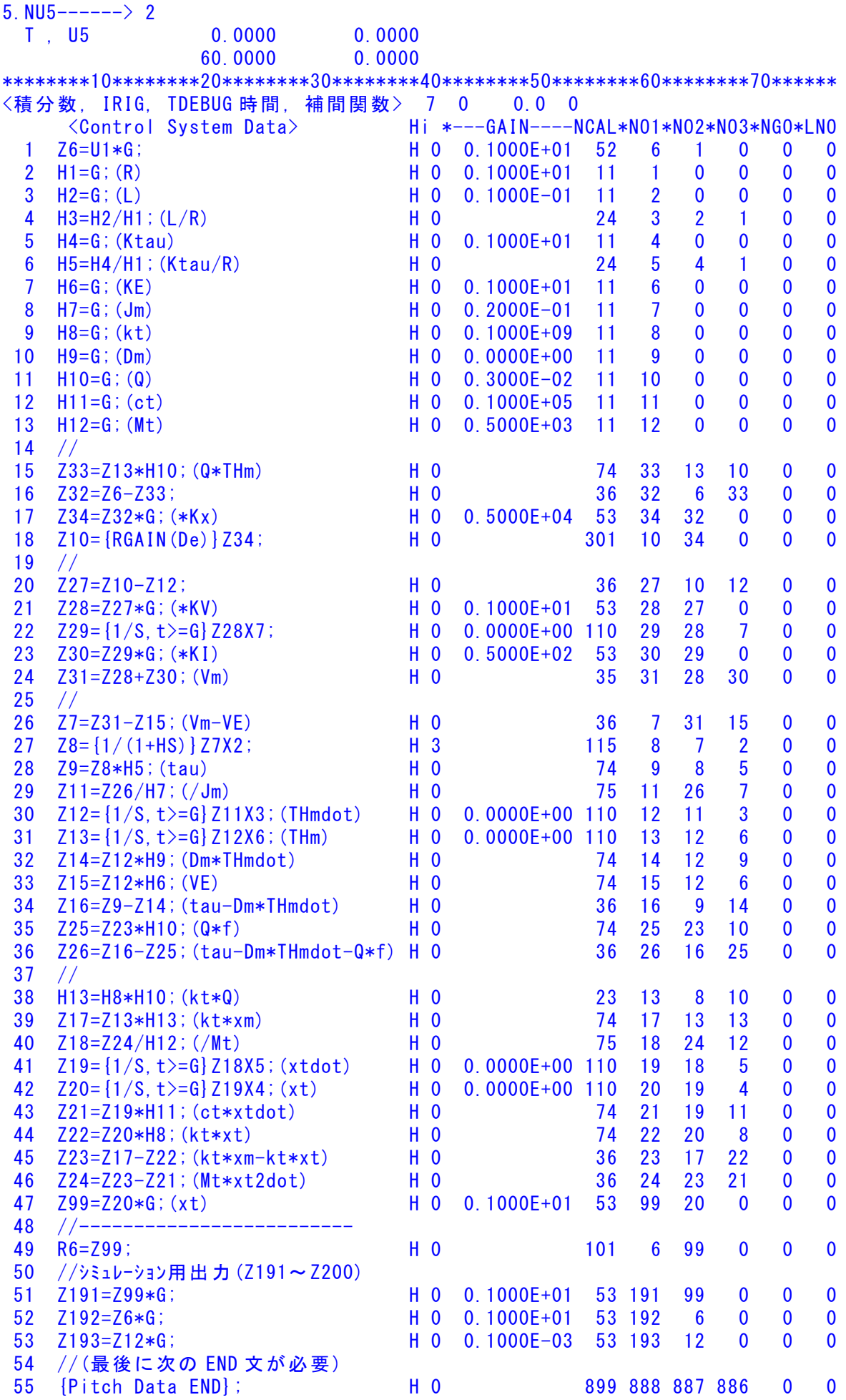

 $56$  //\*- 57 //\*(注 1)状態方程式使用の場合 58 //\* Z1,Z3,Z5 : 制御入力設定済 59 //\* Z6~(NXP 個) : 状態変数設定済 60 //\* Ri は安定解析の出力で下記注意 61 //\* R6~(NXP 個) : 状態変数に対応 62 //\* R(6+NXP)~Rn: 出力変数の追加 63 //\* 解析出力キーインは i=4~(R 設定数) 64  $//*$  65 //\*(注 2)状態方程式使用しない場合 66 //\* Zi は全て通常の Z 変数 67 //\* R6~出力変数を設定 68 //\* 解析出力キーインは i=4~(R 設定数)  $69$  //\$----------(縦系ゲイン最適化-探索範囲) 探索ゲイン数= 0 重み係数= 0.0000E+00 影響範囲(rad/s)= 0.0000E+00 \*\*\*\*\*(ゲイン最適化一重み関数 W(s))\*\*\*\*\* 極の数= 0 零点数= 0 ゲイン= 0.0000E+00 --- 70 {Control Data END}; H 0 999 0 0 0 0 0  $--- (DATA END) --$ 

このインプットデータの制御則部は,「解析結果の表示」画面で「 101」 および「102」とキーインすると,次の KMAP 線図で確認できる.

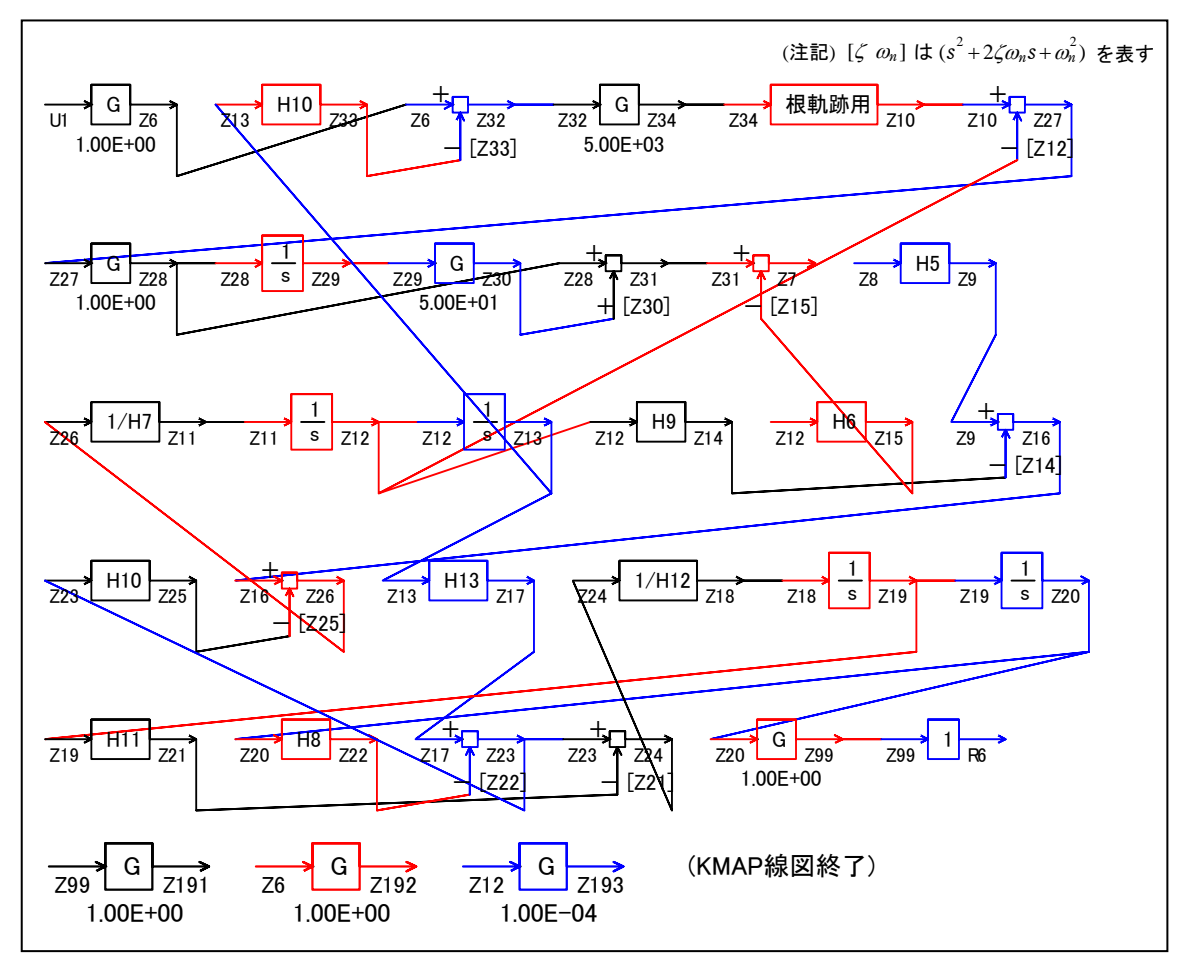

図 6 KMAP 線図

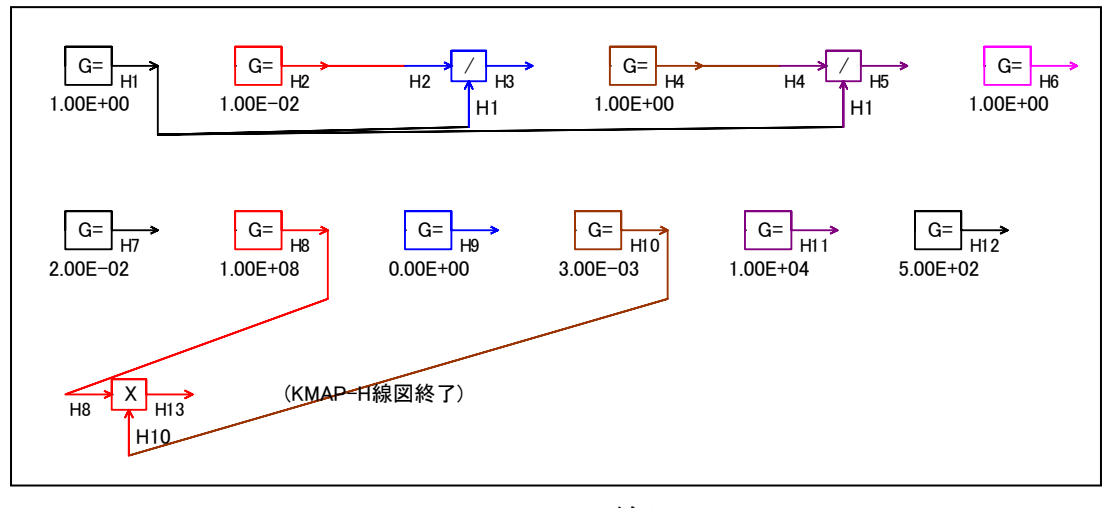

図 7 KMAP-H 線図

 図 6 の KMAP 線図は,インプットデータの制御則部をそのデータ順に図 にしたもので,信号の流れにミスがないか確認するのに便利である.

 また,図 7 の KMAP-H 線図は,計算に用いられる中間変数 H についての 信号の流れを図にしたものである.

(参考図書)

- 1) 片柳亮二:初学者のためのKMAP入門,産業図書,2012.
- 2) 片柳亮二:機械システム制御の実際-航空機,ロボット,工作機械, 自動車,船および水中ビークル,産業図書,2013.
- 3) <http://r-katayanagi.air-nifty.com/>

以上